# í I för privata vårdgivare Rutin för arbete med e-frikort

# 1. Allmän information

För att förstå vad införandet av e-frikort kommer innebära för förändringar i arbetssätt, läs först igenom nedanstående information om hur det är tänkt att fungera med e-frikortstjänsten.

## 1.1 Lagkrav

Högkostnadsskyddet är lagstiftat i Hälso- och sjukvårdslagen (17 kap 6 §). Lagen är tvingande och måste därför följas. Där framgår att patienten inte ska betala mer än det högkostnadsskyddsbelopp som fastställs varje år. Det är därför viktigt att rutiner för e-frikort är gemensamma och följs av samtlig personal i Region Västerbotten och av de privata vårdgivare som anslutit till e-frikort.

## 1.2 Högkostnadsskydd och frikort

Högkostnadsskyddet innebär att en patient som högst ska betala 1 300 kronor (år 2023) i avgift under en tolvmånadersperiod för besök i öppen hälso- och sjukvård och viss tandvård. När högkostnadsskyddet är uppnått ska patienten få ett frikort som gäller resterande tid av tolvmånadersperioden räknat från det första besöket. Under den perioden ska patienten inte betala någon avgift.

## 1.3 E-frikortstjänsten

Region Västerbotten har upphandlat tjänsten e-frikort. Tjänsten kommer innebära att högkostnadsskydd och frikort i öppenvård och viss tandvård hanteras digitalt. Frikortsuppgifter delas mellan alla vårdgivare (regioner och privata vårdgivare) som anslutit till e-frikortstjänsten. De uppgifter som delas är uppgifter om avgifter och frikort.

## 1.4 Automatiskt utskick av informationsbrev och frikort

När gränsen för högkostnadsskydd är uppnådd får patienten automatiskt ett informationsbrev med frikort. Det kommer i första hand att skickas till patientens digitala brevlåda, ex. Kivra. Den som inte är ansluten till en digital brevlåda får ett brev som skickas hem med posten. Patienten behöver frikortet vid besök hos en privat vårdgivare eller region som inte är ansluten till e-frikort, för att visa att patienten uppnått frikortsgränsen.

# 1.5 Efterregistrering av besök hos privata vårdgivare

De privata vårdgivare som inte är anslutna till e-frikort ska skicka med patienten ett kvitto som bevis att ett besök har genomförts. Patienten uppvisar kvitto eller ett kontoutdrag från sin (internet)bank, där avgiften efterregistreras i e-frikort av receptionspersonal i Region Västerbotten. När en patient besöker Region Västerbotten är det viktigt att först fråga patienten om de har kvitto från privat vårdgivare som ska efterregistreras, innan avgift i Region Västerbotten registreras. Detta då patienten med besöket hos den privata vårdgivaren kan ha uppnått frikort.

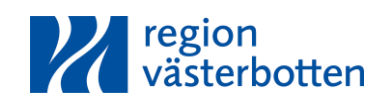

# 1.6 Skyddad identitet

Patienter med skyddade identitet ska hanteras manuellt som tidigare med fysiska stämpelkort och frikort. Efterregistrering av avgifter från privata vårdgivare och andra regioner som inte är anslutna till e-frikort ska inte göras i e-frikort *om patienten har skyddad identitet.*

# 1.7 Första besöket efter införandet av e-frikort

Vid första besöket efter införandet av e-frikort be att få patientens högkostnadskort (stämpelkort). Jämför besöken i högkostnadskortet och e-frikort. Om avgifter saknas, efterregistrera dem i e-frikort. Här måste ni fråga om patientens samtycke för att kunna se alla avgifter, samtycket registreras i e-frikortstjänsten (mer om det nedan). Ställ följande fråga:

*"Godkänner du att vi får se avgifter från andra vårdgivare?" Dvs. avgifter från Region Västerbotten, andra regioner och andra privata vårdgivare.* 

När stämpelkortet kontrollerats kan det kasseras, då allt fortsättningsvis kommer finnas i e-frikort. Låt patienten behålla sitt fysiska frikort, då patienten kan behöva visa upp det vid besök hos privata vårdgivare eller regioner som inte anslutit till e-frikortstjänsten.

## 1.8 Hur kommer det att fungera med webbapplikationen för e-frikort?

Logga in med SITHS-kort i webbapplikationen för e-frikort; [https://efrikort.cgi.se](https://efrikort.cgi.se/)

#### Sök frikort

Under menyn "sök frikort", skriv in personnummer för att se frikortsinformation. Det framgår om frikort uppnåtts eller ej. Om patienten har frikort räknar e-frikortstjänsten automatiskt ut giltighetstiden och skapar ett frikortsnummer. Om frikort ej uppnåtts, räknar e-frikort automatiskt ut totalt inbetalt belopp och återstående belopp till frikortsgräns.

## Registrera avgift (egna avgifter)

Den privata vårdgivarens egna avgifter registreras under menyn "Sök frikort> Lägg till avgift".

## Efterregistrera avgift (andra vårdgivares avgifter)

Om patienten visar upp ett kvitto från tidigare besök hos en privat vårdgivare eller annan region som inte är ansluten till e-frikort. Fråga efter patientens samtycke för att kunna se alla betalningar, om avgiften inte är registrerad så ska den efterregistreras i e-frikort.

Viktigt! Står det "e-frikort" på kvittot är besöket redan infört i e-frikort och då ska du inte göra något.

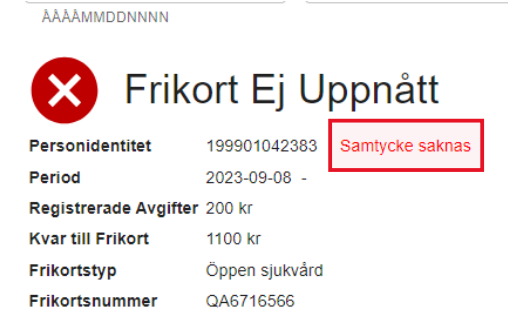

## 1. Gå in till "Lägg till avgift" i e-frikort

2. Kontrollera om patienten lämnat samtycke. Det visas efter personnumret. Om samtycke saknas fråga då patienten om att godkänna samtycke för att få se avgifter från andra vårdgivare. Registrera patientens samtycke genom att klicka på knappen "Ändra samtycke" och sedan på "Lägg till ".

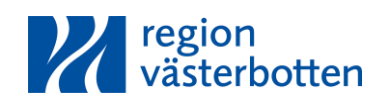

# Du behöver inte ange någon orsak i fritextfältet.

#### 3. Klicka på lägg till avgift och sedan på "Efterregistrera avgifter"

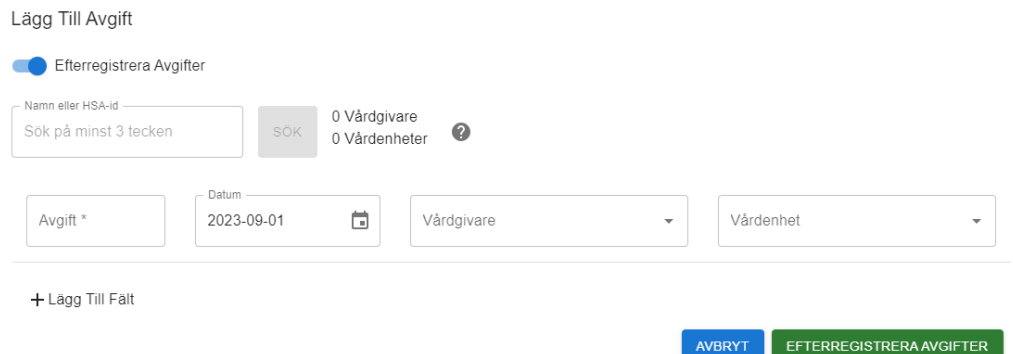

4. Sök på vårdgivarens namn (ex. Anderssons fysioterapi eller Region Kalmar län) eller på HSA-id. Om man väljer en vårdgivare som har flera vårdenheter så måste också vårdenhet väljas. Hittar man inte vårdgivaren kan man testa att söka i HSA-träde[t här](https://hsa.katalog.inera.se/) alternativt ta kontakt med sin HSA-administratör.

5. Klicka på "Efterregistrera avgifter".

6. Om patienten vill ha kvar kvitto på besöksavgift, skriv "e-frikort" på kvittot så man vet att besöket är registrerat i e-frikort.

Om överdebitering uppstått, be patienten ta kontakt med den vårdgivare där överdebitering uppstått för återbetalning. För att patienten ska kunna visa den privata vårdgivaren att en överdebitering skett gör en utskrift av avgifter i e-frikort under "*Visa avgifter" > "Skriv ut avgifter"*.

## Mer information

För mer information om hur ni använder e-frikortstjänsten, se utbildningsfilm.

# 1.10 Hur kommer det att fungera för privata vårdgivare som inte ansluter till e-frikort?

För att det ska fungera så bra som möjligt för patienten och för privata vårdgivare som inte ansluter till e-frikort behöver nedanstående rutiner följas. Om rutinerna följs kommer det i de flesta fall fungera, men det kan uppstå situationer som blir besvärliga för patienten och privata vårdgivare.

## Informationsbrev med frikort

När en patient uppnår frikort så kommer ett informationsbrev med frikort automatiskt skickas ut till patienten. Det skickas i första hand till digital brevlåda (ex. Kivra) om patienten har det, annars skickas det per post. Be patienten ta med sig sitt frikort till besöket hos er som privat vårdgivare för att visa att frikort uppnåtts. Eftersom ni annars inte har någon möjlighet att kontrollera frikortsstatus om ni inte anslutit till e-frikort.

## Kvitto på avgiften

Efter genomfört besök skicka med patienten ett kvitto, där det framgår datum, besöksavgift och namn på er som vårdgivare, ex. Tandläkare Andersson. Hänvisa patienten till reception på hälsocentral eller centralreception på sjukhusen för efterregistrering av besöket så att avgiften kommer med i efrikortstjänsten.

## Skyddad identitet

Patienter med skyddade identitet ska hanteras manuellt som tidigare med fysiska stämpelkort och frikort. Registrering av avgifter ska inte göras i e-frikort om patienten har skyddad identitet. Det beror

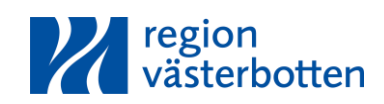

på att det är en särskilt sårbar grupp, där det kan få allvarliga följder om det röjs var i Sverige patienten besöker hälso- och sjukvård.

# Överdebitering

Utan e-frikort är det inte möjligt att kontrollera återstående belopp till frikortsgräns eller om patienten har uppnått frikort. När patienten kommer för att registrera kvitto från privat vårdgivare vid en reception i Region Västerbotten, kommer det upptäckas om patienten blivit överdebiterad. Patienten kommer då att hänvisas till den privata vårdgivaren för återbetalning. Personal på Region Västerbotten kommer göra en utskrift av besöksavgifter från e-frikort.

# 2. Viktigt att veta

- Patienter med skyddad identitet hanteras manuellt som tidigare med fysiska stämpelkort och frikort.
- Registrering av avgifter ska inte göras i e-frikort om patienten har skyddad identitet
- Privata vårdgivare som är anslutna till e-frikortstjänsten registrerar avgifter i e-frikort
- Taktiska val kommer ej vara möjligt efter införande av e-frikort. Det är inte tillåtet att ändra patientens frikortsperiod.
- Ett preliminärt frikort ska hanteras som att det är uppnått. Ett frikort är preliminärt 48 timmar för att möjliggöra ändringar av avgifter om det blivit fel, därefter blir frikortet slutgiltigt.
- Ett slutgiltigt frikort fortsätter vara uppnått även om avgifter tas bort. Ett frikort som uppnåtts med avgifter (1300kr) kan inte tas bort från e-frikortstjänsten.
- När ett frikort blivit slutgiltigt så skickas det automatiskt ut ett informationsbrev med frikort till patienten via digital brevlåda eller per post.
- Kommer denna ruta upp så har inte patienten någon registrerad avgift i e-frikort. Fortsätt då bara att registrera avgift i e-frikort.

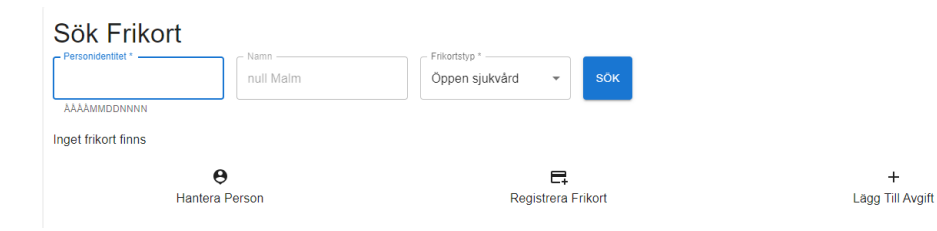

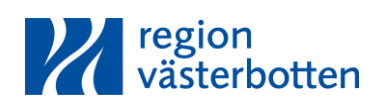

# 3. Hantering av olika scenarion i e-frikort

För att säkerställa att lösningen för elektroniskt frikort fungerar på ett ändamålsenligt sätt, krävs ett gemensamt arbetssätt för hantering av olika scenarion i e-frikort.

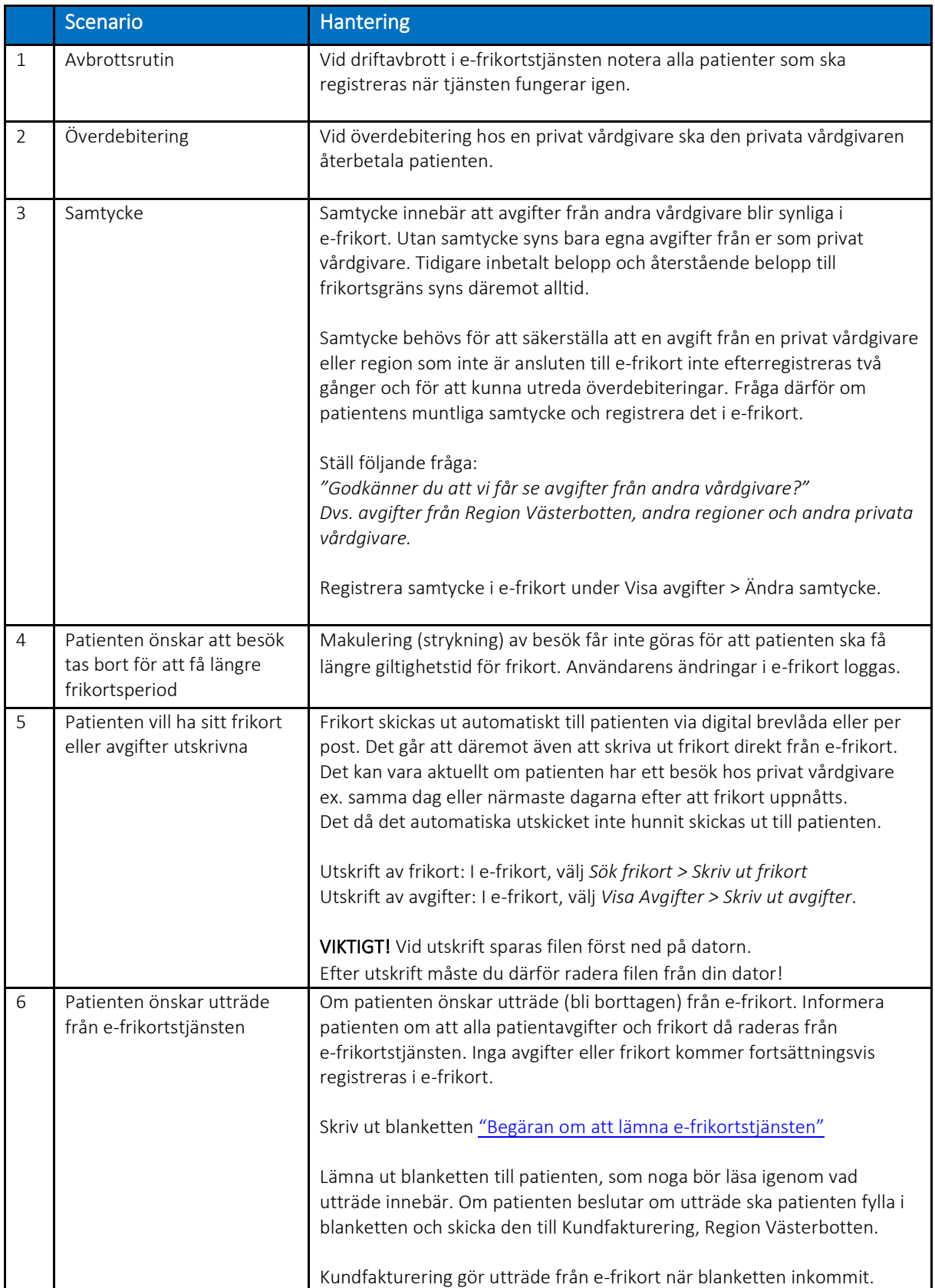

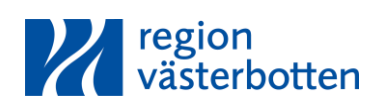

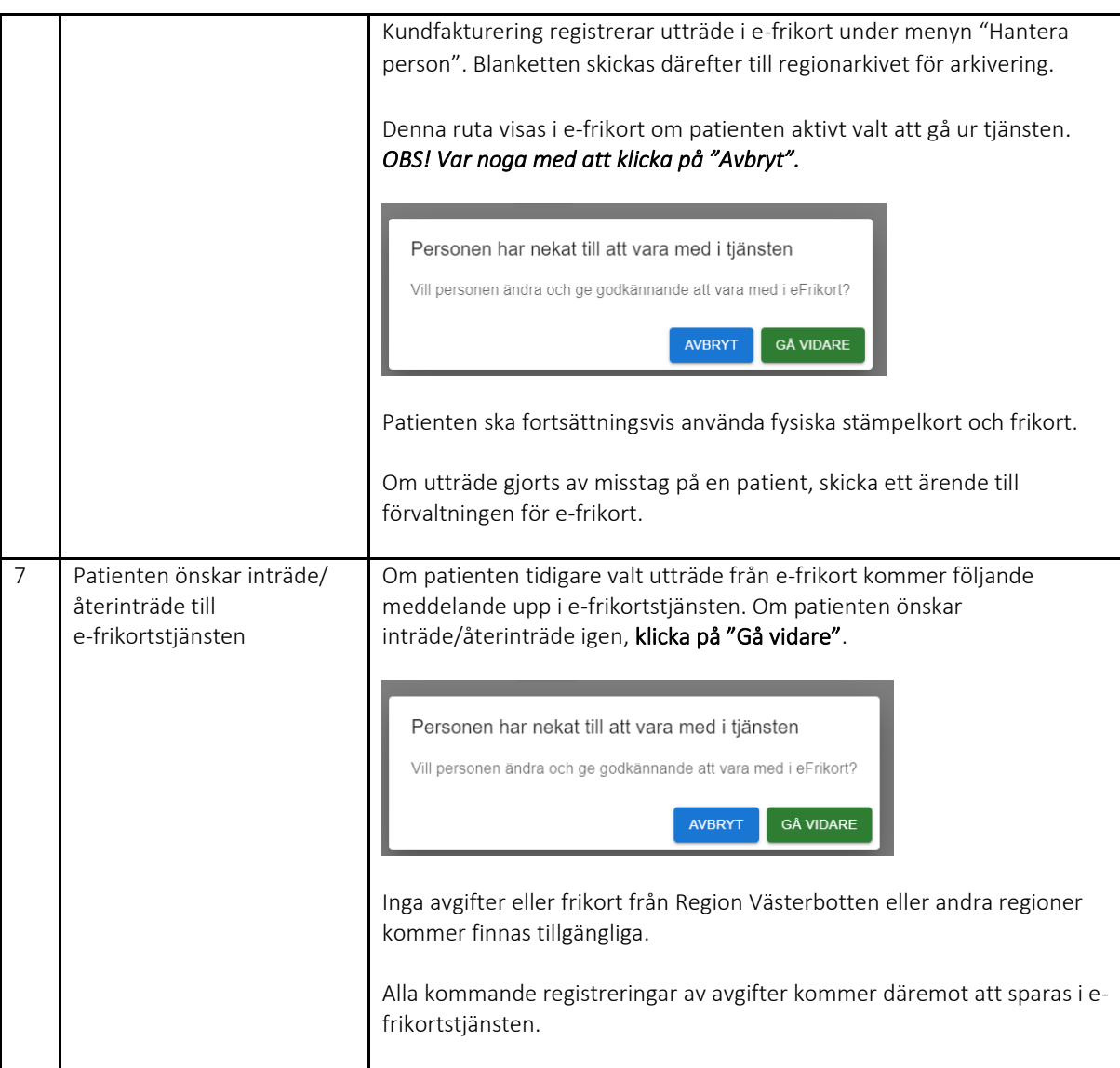

# 4. Behörighet till e-frikortstjänsten

## Om den privata vårdgivaren inte anslutit till e-frikort

Anslut till e-frikort genom att följa särskild instruktion, "Anslutning till e-frikort för privata vårdgivare".

# Om den privata vårdgivaren har anslutit till e-frikort

För att få behörighet till e-frikort krävs att medarbetare har SITHS-kort, HSA-id och ett medarbetaruppdrag på din vårdenhet. Medarbetare ska ha systemrollen/behörigheten "EFK;användare". Privata vårdgivare beställer ovanstående via HSA/SITHS ombud.

# 5. Systemroll och behörighet i e-frikort

Inloggning till e-frikort sker med SITHS-kort och bygger på att användaren har ett medarbetaruppdrag samt en systemroll i HSA-katalogen.

Alla privata vårdgivare kommer att ha systemrollen "EFK;Användare". Ett mindre antal personer på Region Västerbotten kommer att ha systemrollen "EFK;Administratör".

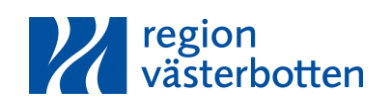

Inom förvaltningen för e-frikort på Region Västerbotten kommer objektspecialister och teknikspecialist att ha rollen "EFK;Superanvändare".

Tabellen nedan anger systemroller och vilken behörighet de har i e-frikort.

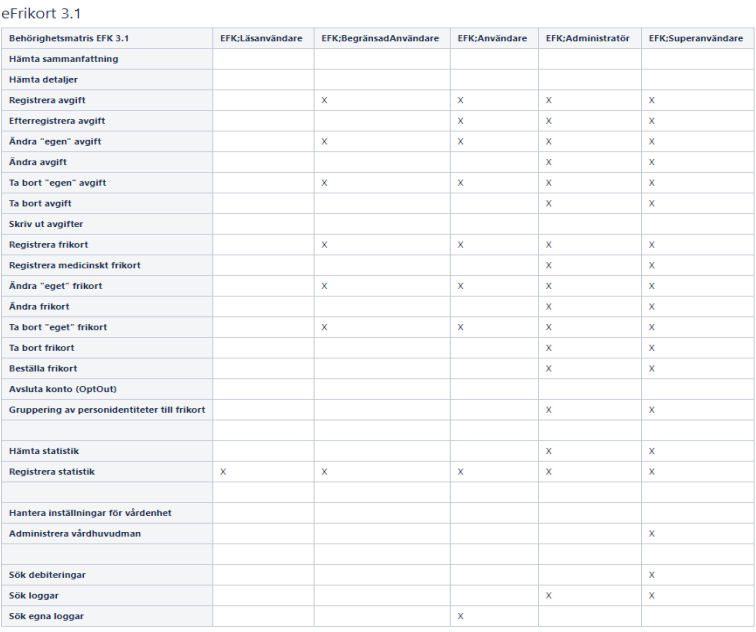

# 6. Användarhandbok

För mer information om hur ni använder e-frikort, se [användarhandbok](https://confluence.cgiostersund.se/pages/viewpage.action?pageId=292700157) Det finns även en utbildningsfilm för e-frikort, som är tillgänglig för de privata vårdgivare som kommer ansluta till e-frikortstjänsten.

# 7. Ansvarig för rutindokument

Förvaltningen för e-frikort, Region Västerbotten ansvarar för att uppdatera rutindokument.

# 8. Support

Regionens hemsida för e-frikort för privata vårdgivare: <https://regionvasterbotten.se/for-vardgivare/privata-vardgivare/e-frikort> Där finns t.ex. information om hur du ansluter dig till e-frikortstjänsten, länk till senaste rutindokument och blankett för begäran om utträde från e-frikort.

Frågor skickas till förvaltningen för e-frikort på Region Västerbotten

Mail[: efrikort@regionvasterbotten.se](mailto:efrikort@regionvasterbotten.se)

Rutin för arbete med e-frikort för privata vårdgivare, ver 1.2

Framtagen av: Linda Tegström, Alva Nilsson, Viveka Jansson, Johanna Norlén, Cecilia Eriksson, Julia Gunnarsson, André Forslöf, Jim Johansson (projektgrupp vid införandet av e-frikort) Rutin fastställd: 2023-02-08.

Fastställd av: Lena Einarsson, Joel Backman, Mai-Greth Abramsson, Katarina Hellberg, Freya Johansson (styrgrupp vid införandet av e-frikort)

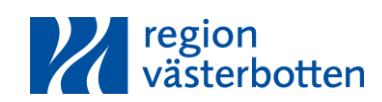